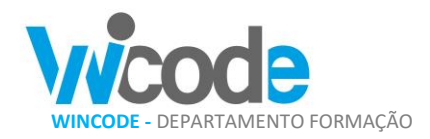

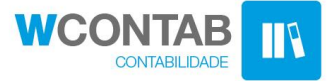

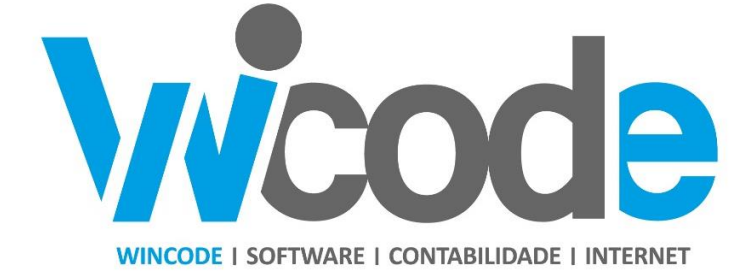

# **Manual de Contabilidade SNC**

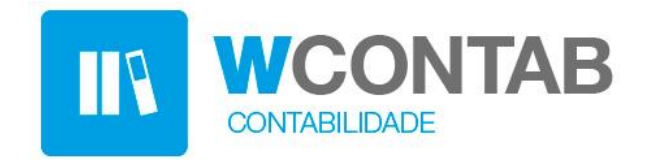

# Formação WCONTAB – Dia 17 e 18 de janeiro 2018

*SANTA MARIA DA FEIRA*

VERSÃO 2018v1.1

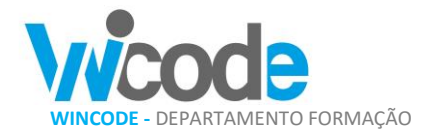

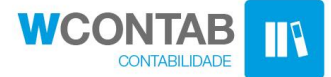

# **Introdução:**

O programa WCONTAB, incorpora a resposta da Wincode às necessidades dos profissionais de contabilidade, contabilistas certificados (CC) e ainda os departamentos contabilidade. Fazendo parte da nova geração de programas Wincode, desenvolvidos em c#, com as melhores ferramentas na área do Microsoft Windows e incorporação com as tecnologias de internet, comunicação e mobilidade.

Apresentando uma operacionalidade simples e intuitiva, a gestão dos dados e tabelas em grelhas com versatilidade e potência, onde o operador pode definir a apresentação que pretende para cada quadro e criar as suas vistas personalizadas. Definindo os filtros para consultas e exportação de forma simples através do Microsoft Excel.

Robusto, potenciado pela utilização do SQLSERVER © da Microsoft ©, como motor de base de dados, modular e seguro, gerindo as opções e permissões de acesso de cada utilizador. Gestão e apresentação dos dados, emissão dos mapas e relatórios de forma simples e prática.

O WCONTAB interliga com os restantes programas Wincode, nomeadamente o Gestão Administrativa permitindo a receção dos movimentos e documentos efetuados por este, permitindo ainda a importação dos terceiros e outras entidades. O WHumanos programa na área de recursos humanos interage também transferindo os movimentos de imputação aos funcionários.

As principais funções e preocupações do programa são obviamente o registo sistemático e cronológico das operações financeiras e o lançamento dos documentos legais.

A contabilidade fiscal fundamentada na legislação tributária do país. A elaboração dos relatórios pertinentes para a apresentação de declarações à Administração Tributaria e Aduaneira e ainda para o calculo e pagamento dos impostos.

Modulo de gestão de Ativos/Imobilizado, efetua a gestão dos bens e ativos da empresa, providenciando a sua contabilização e gerindo a sua amortização anual, o registo das novas aquisições bens e ainda a eventual alienação. Produzindo os mapas legais e geração dos registos e ficheiros para dossier fiscal.

O Modulo de relatórios e mapas efetua a preparação e emissão dos mapas, balanços, demonstração de resultados e outros mapas obrigatórios.

Prepara ainda o relatório de contas em formato documento para apresentação de final de contas.

Os programas, modulos e plataformas Wincode, estão incorporados numa estrutura centralizada e num programa base "WSISTEMA" que interliga os vários programas Wincode, efetuando em conjunto tarefas para estes, tais como: criação de utilizadores, gestão de acessos, menu, backup e reposição de dados, atualização da versão dos programas e gestão das tabelas comuns.

O programa funciona numa implementação tipo cliente/servidor, os programas são instalados numa pasta do próprio computador ou numa pasta partilhada, a estância do SQL deverá ser instalada num equipamento servidor e estar acessivel ao posto. As pastas dos reports e documentos utilizados pelo programa terão também que estar na estrutura de pastas.

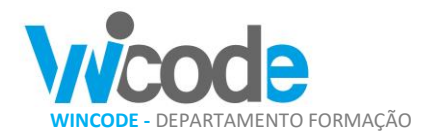

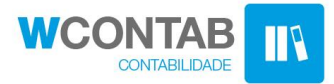

## DASHBOARD e MENU

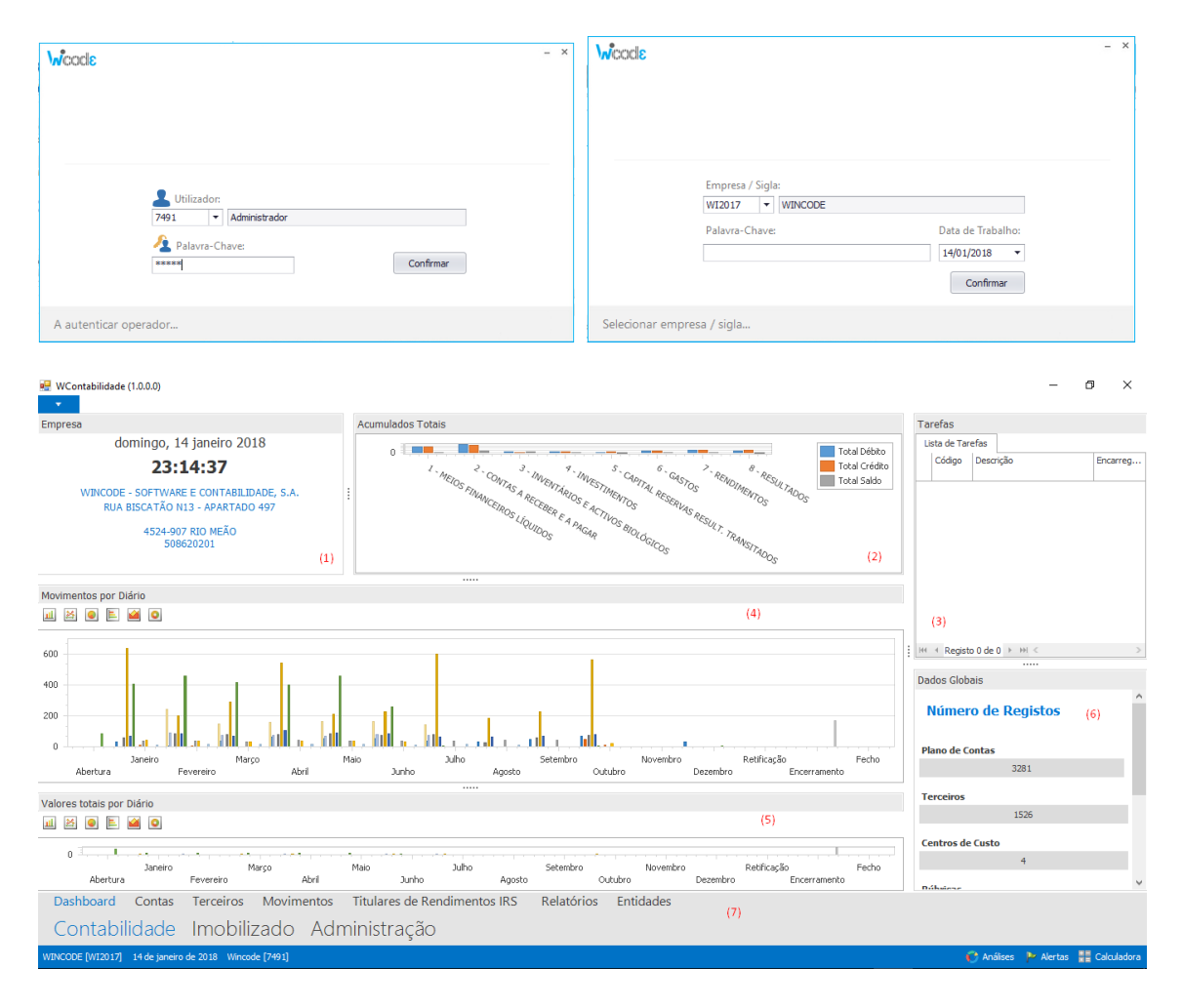

Após a devida autenticação no primeiro quadro, ao operador é questionada a seleção da sigla ou base de dados que o mesmo pretende aceder, conforme apresentado no segundo quadro. A entrada no programa WCONTAB passa sempre por um "dashboard" onde são apresentados os dados de identificação da empresa (1). Os valores globais lançados nas contas (2), uma lista com as tarefas agendados e programadas (3), um gráfico com o total de lançamentos efetuados por diario e mês (4), um gráfico com os valores dos movimentos efetuados por diario (5), um quadro com a contagem de registos na base de dados, numero de contas, terceiros, centros custos, etc. (6) e por fim em rodapé o menu principal do programa que irá orientar o operador no acesso às opções do programa e à navegabilidade dentro do mesmo (7).

Embora no dashboard deste quadro principal não seja intenção a interatividade com o operador, é possivel alterar o tipo dos gráficos.

O menu apresentado no rodapé do quadro é a intenção principal e a operacionalidade dentro do programa, é neste menu que o operador deve selecionar todas as opções e ações.

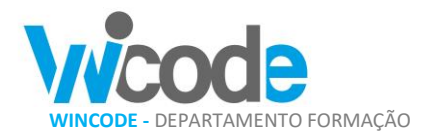

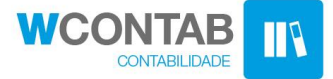

#### MENU

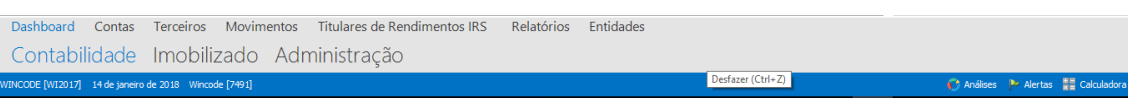

A estruturação do menu nos programas Wincode, baseia-se numa dinâmica de piramide onde deverá ser indicado o grande modulo a aceder, após essa seleção do modulo principal são apresentados todos os sub-modulos, numa barra acima do menu principal.

## PLANO DE CONTAS

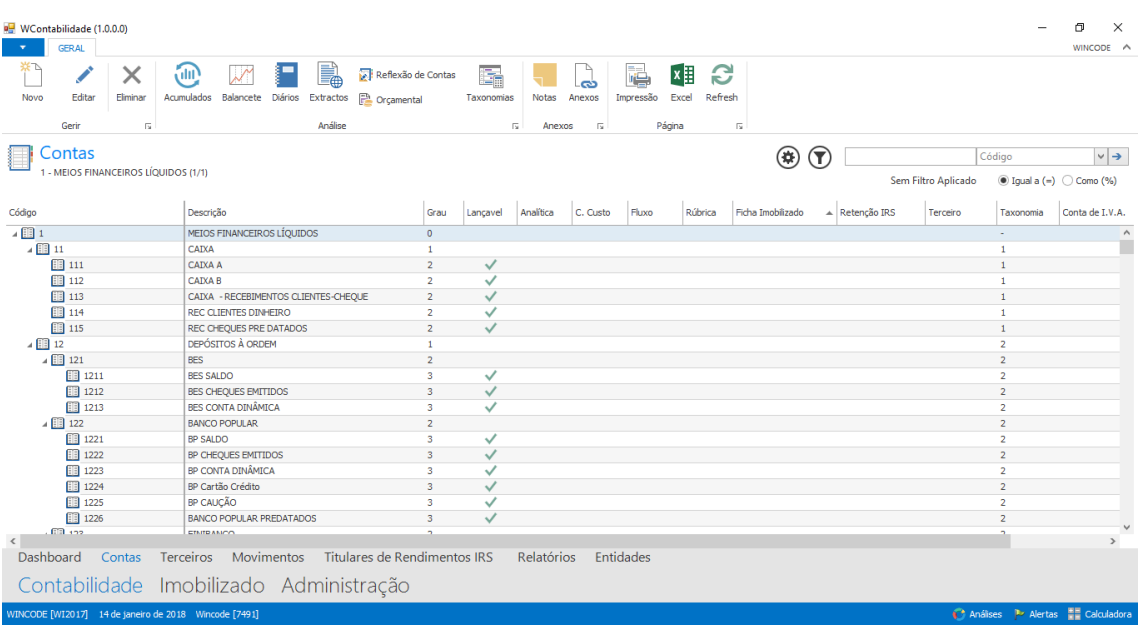

A tabela de contas é a tabela principal do programa, todos os movimentos e valores trabalhados no WCONTAB, são sempre atribuidos a uma conta, podendo ou não ser refletido a uma outra entidade.

A estrutura do plano obedece a uma orientação contabilistica e legal que embora seja de preenchimento livre, deverá estar de acordo com a legislação e responder às necessidades de elaboração dos mapas legais, a apresentação legal de contas e da comunicação dos valores às várias entidades com que a empresa se relaciona.

Neste quadro está disponivel quer as ferramentas para gestão e manutenção das contas, seja criação, alteração ou impressão. Estão ainda disponiveis as funções, acessos a consultas e tarefas que interligam diretamente com as contas.

Não existindo uma orientação do programa para a apresentação de menus extensos e exaustivos com todas as opções possiveis de acesso, estes quadros principais, como é o caso deste, têm ainda alguns atalhos rápidos para a maiorias das funções necessárias e ligadas às contas. Toda a estrutura do programa segue esta estrategica, ou seja, muitas das opções e funções do programa são chamadas a partir destes quadros.

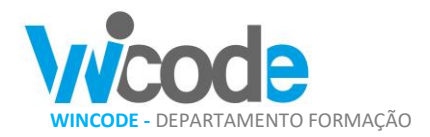

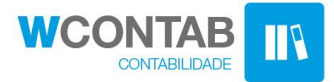

## **TERCEIROS**

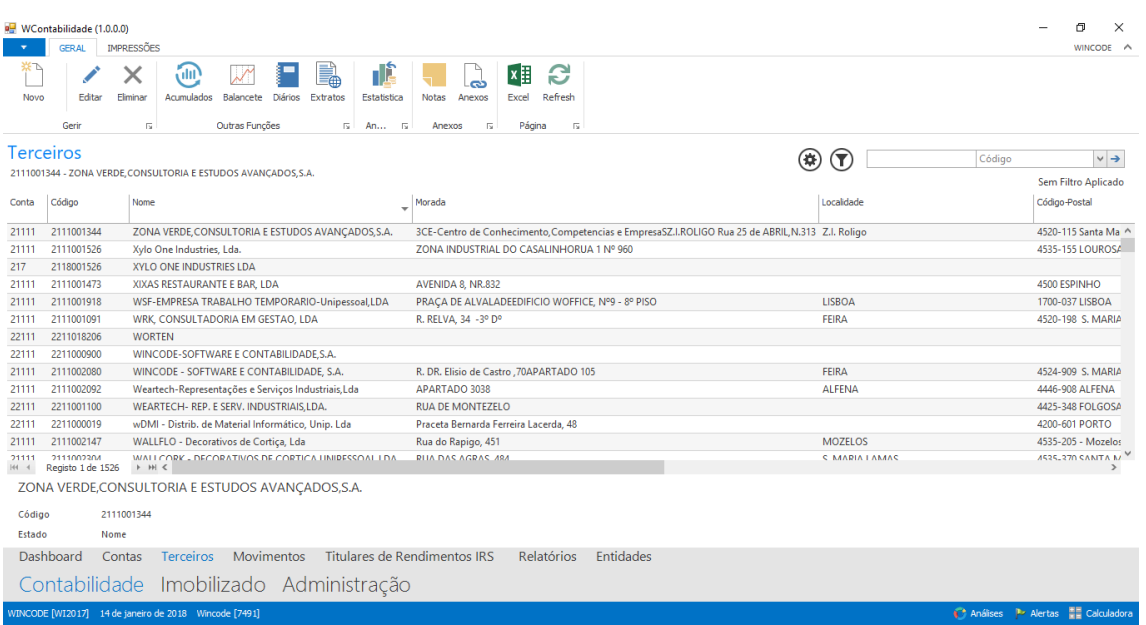

A tabela de TERCEIROS é conjunto com o plano de contas uma das principais do programa WCONTAB, em que são registadas todas as entidades com que a empresa se relaciona e sobre a qual é necessário guardar um conjunto de dados mais completos como por exemplo, contribuinte, morada completa, pais, etc.

Nesta tabela registamos os clientes, os fornecedores, os bancos, etc. os movimentos aos terceiros são sempre efetuados através de uma conta do plano.

Em todo o programa os valores dos terceiros são apresentados em paralelo com os valores das contas, em consonância com é também estebelecido nos centros de custos, rubricas ou fluxos.

Esta informação é essencial para geração e transmissão do ficheiro de SAFT, é uma das tabelas principais tabelas desse ficheiro obrigatório.

Os mapas e listagens estão preparados a emissão dos memsmos por terceiros, sejam balancetes, diários ou extratos.

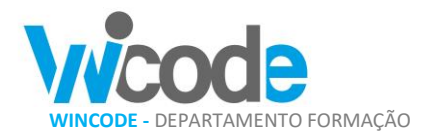

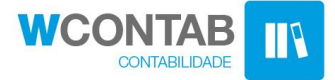

## MOVIMENTOS

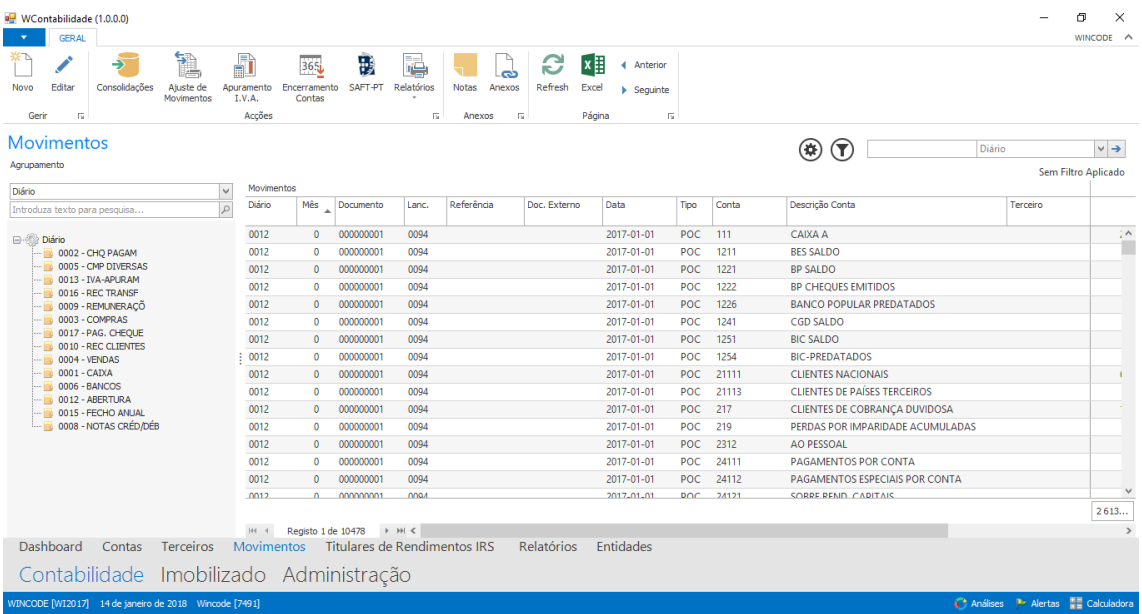

O quadro de movimentos é talvez o quadro principal do programa. Este quadro apresenta de forma simples e direta todos os lançamentos efetuados no programa. Deste ponto o operador consegue aceder de forma muito fácil aos movimentos que efetuou ou que foram importados para a base de dados, permitindo a sua consulta, edição, anulação ou listagem.

A estrutura dos documentos tem uma organização e conteúdo concreto. Estão organizados e agrupados por diário, dentro do diário, por documento com ordenação cronológica. É essencialmente aqui na gravação dos movimentos que está a principal interação do operador com programa de forma a permitir registar todos os lançamentos e movimentos de forma simples e com a menor intervenção do operador.

São possiveis no programa várias configurações e definições para facilitar o registo de movimentos multi-lançamento, por exemplo faturas. Existe ainda possibilidade de importação de dados através dos outros programas ou atraves do ficheiro de SAFT.

O acesso a partir daqui ao quadro de lançamentos permite uma interação mais direta sobre os registos já efetuados.

Na parte superior deste quadro existe ainda alguns atalhos rápidos para se poder rapidamente aceder a várias funções que tratam ou efetuam lançamento por grupo.

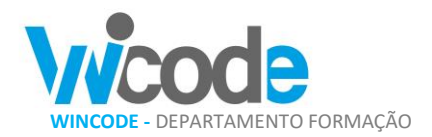

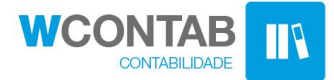

## LANÇAMENTOS/MOVIMENTAÇÃO

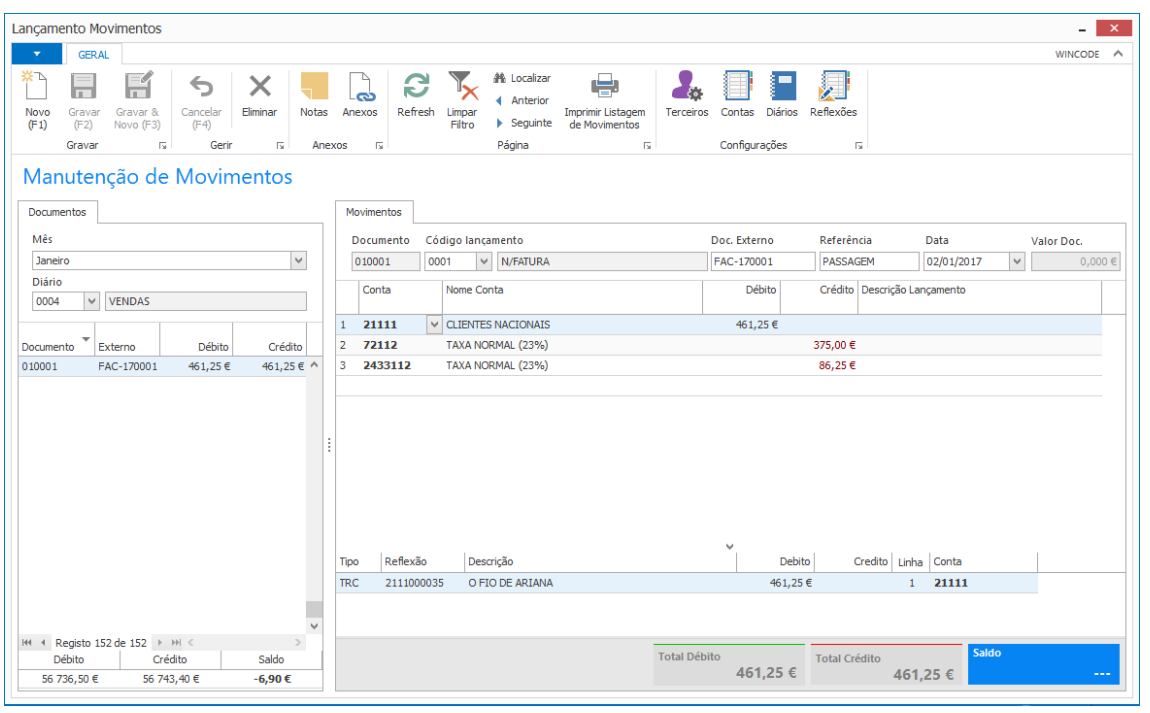

Quadro de Movimentos, centro de movimentação do programa, é neste quadro que os movimentos são registados.

Os documentos são apresentados em forma de lista à esquerda, são selecionados individualmente e apresentados no quadro da direita, no rodapé deste quadro surgem as reflexões que foram efetuadas com os movimentos apresentados.

Este quadro de movimentação tem ainda um conjunto de atalhos rápidos que permitem ao operador aceder, sem ter de sair deste quadro. É possivel rápidamente abrir uma nova conta, terceiro ou outros registo necessário ao movimento que se está a efetuar.

O programa suporta uma dinâmica de lançamento que não necessita da utilização do rato, ou seja, avança para o campo seguinte com a tela enter ou tab, retrocede com esc ou shift tab. É possivel gravar e passar ao documento seguinte com um tecla de função, que ajuda no registo contínuo de documentos de uma pasta por exemplo.

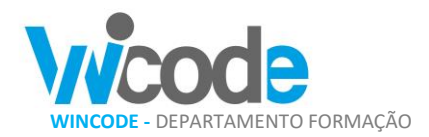

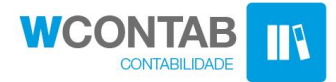

## TITULARES RENDIMENTOS IRS

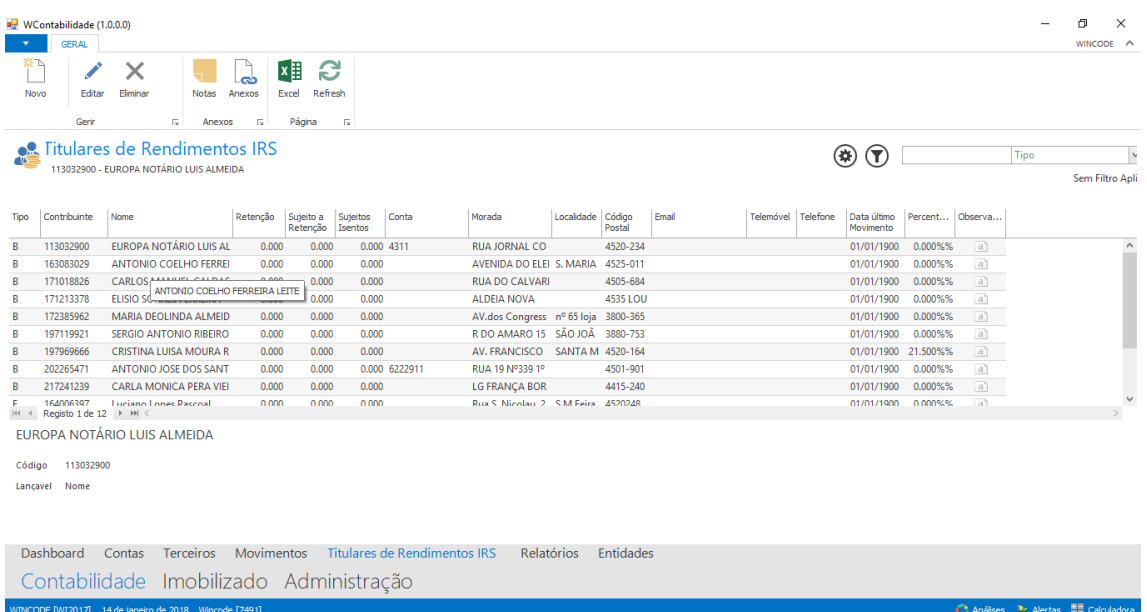

Titulares de Rendimento de IRS, regista as entidades para as quais são efetuadas retenções IRS, que são no final do ano totalizadas e apresentadas a estes.

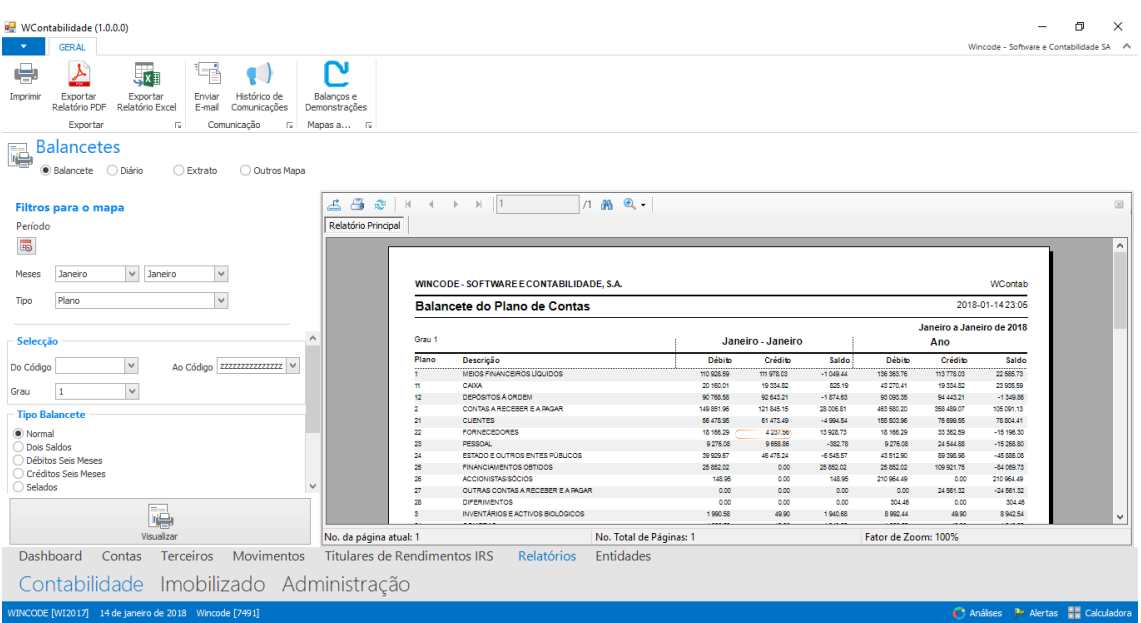

## RELATÓRIOS

Este é o quadro de emissão dos mapas do programa, neste interface, o operador poderá selecionar uma grande número de listagens, a combinação da seleção e os filtros aplicados permitem geração de vários relatórios e listagens.

Neste quadro podem ser obtidos balancetes com vários layouts, diários, extratos de contas e de terceiros. Os relatórios obtidos podem ser exportados para formato PDF ou Excel, podem ainda ser enviados por email ou impressos.

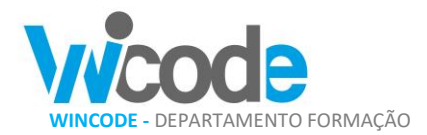

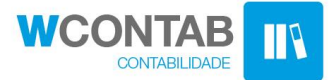

#### ANALISES

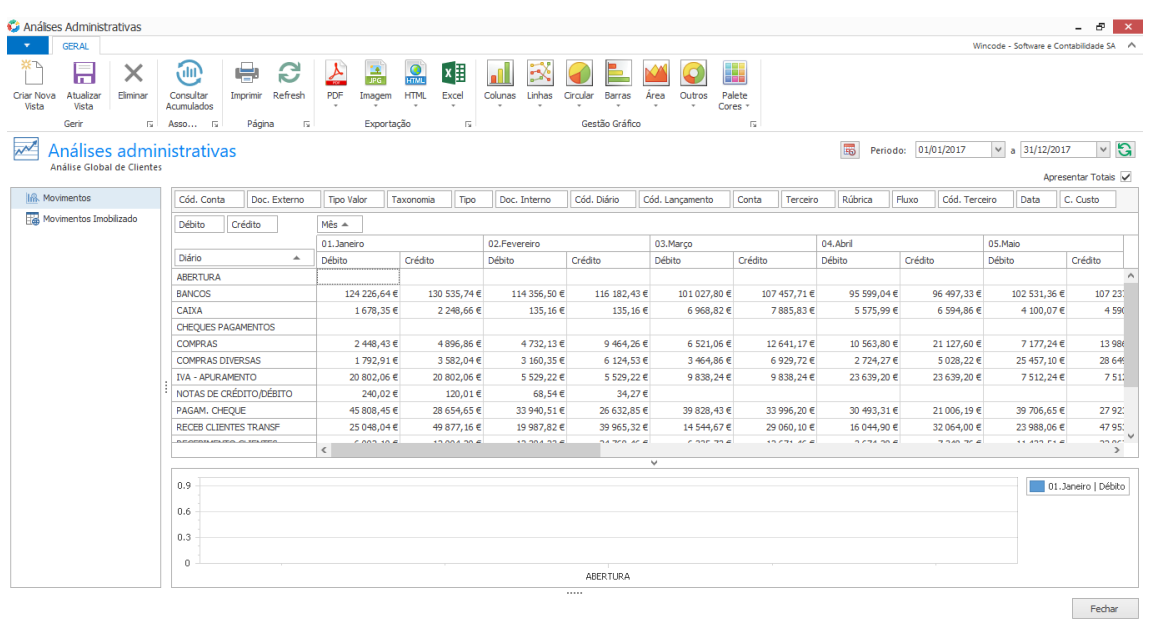

Quadro de análises com grelhas pivot onde é possivel ao operador conjugar os vários campos das tabelas de movimentos e acumulados, agrupando ou detalhando no objetivo de efetuar gráficos, estudos de valores, verificações ou outras tarefas que obriguem à gestão de um grande volume de dados e de registos.

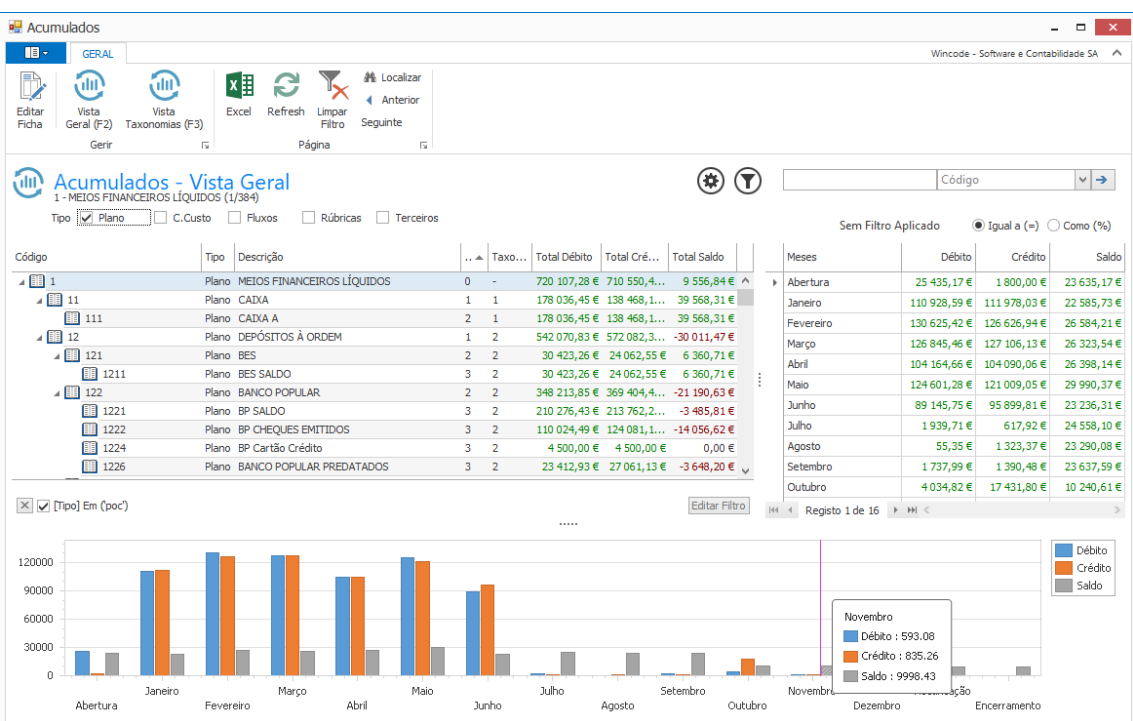

Consulta de valores das contas, terceiros, centros de custo, rúbricas ou outros. Nesta consulta é apresentado ao operador, os registos, um gráfico e o detalhe dos valores nos meses do ano. Possibilidade de alteração de vistas

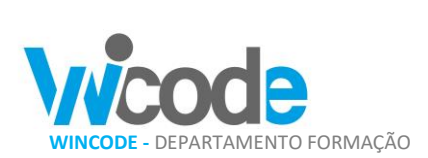

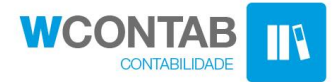

#### ENTIDADES

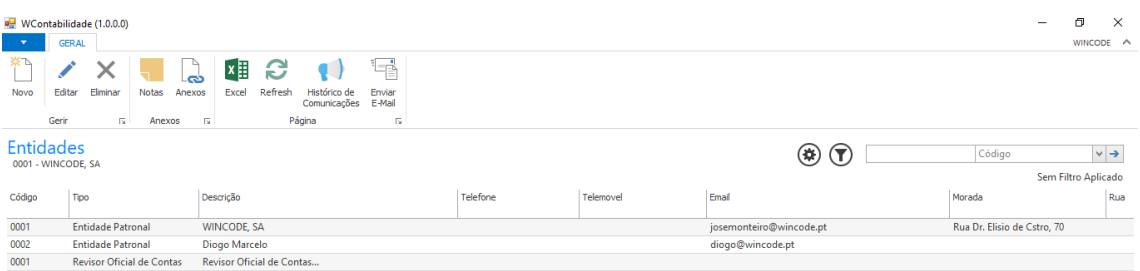

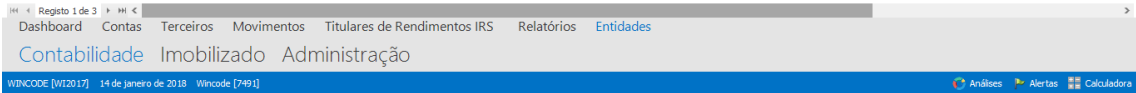

## IMOBILIZADO – BENS

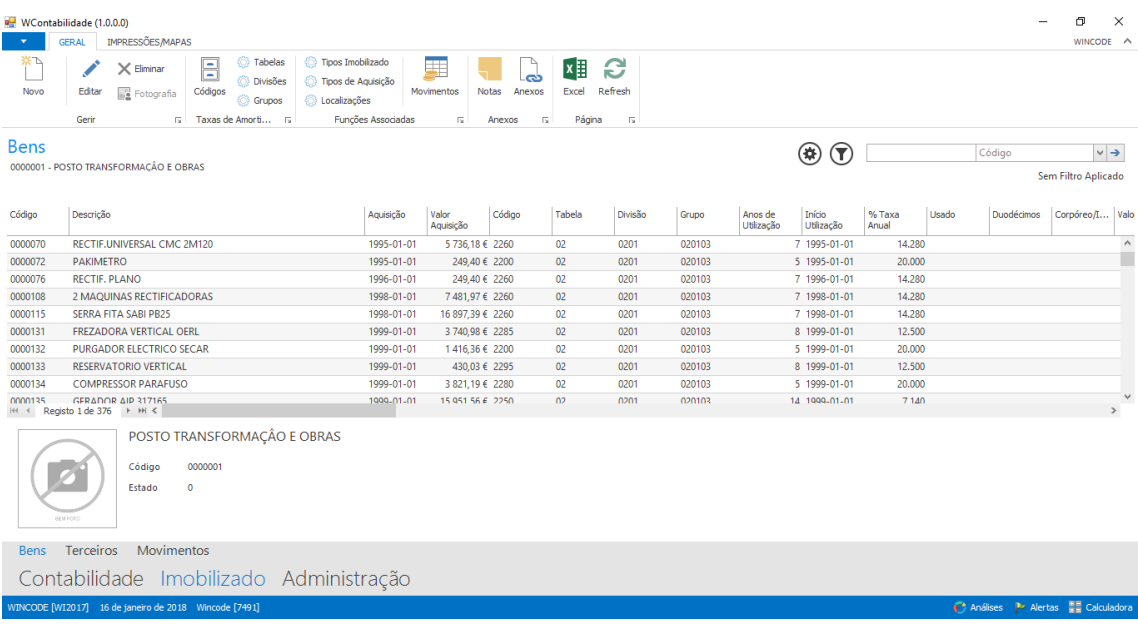

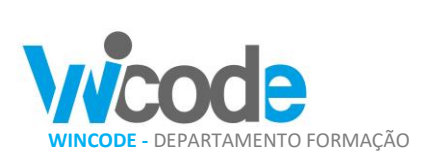

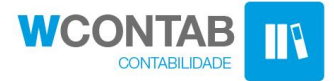

## IMOBILIZADO – MOVIMENTOS

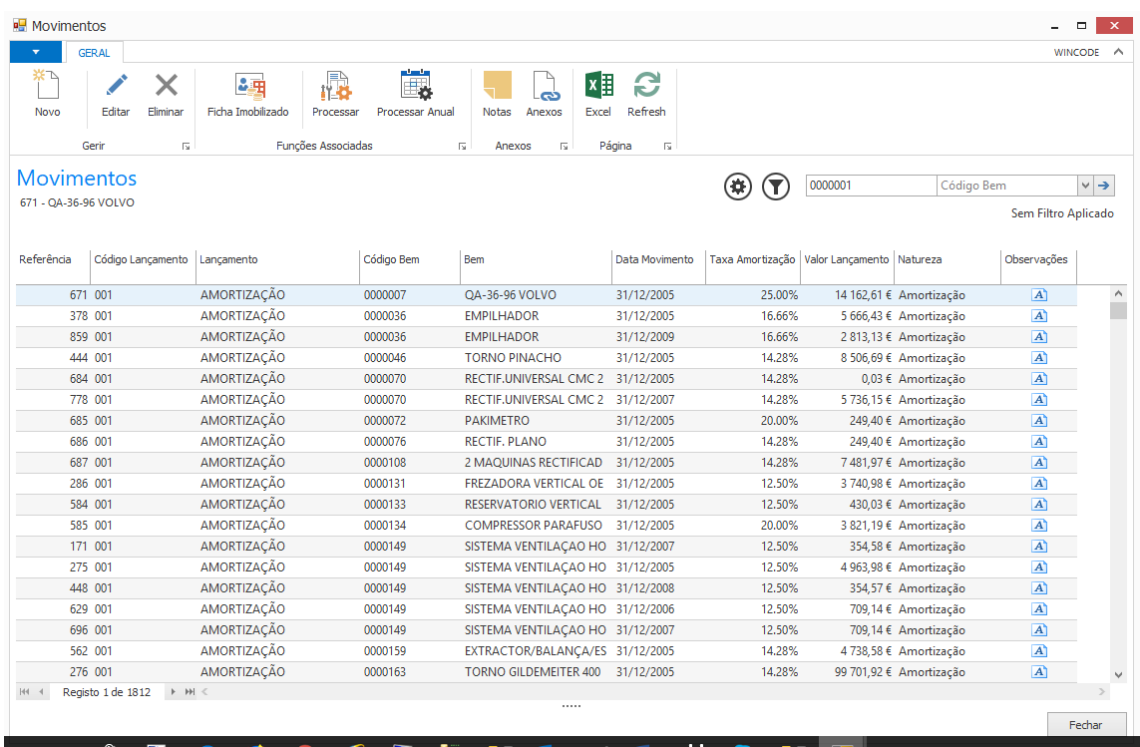

# ADMINISTRAÇÃO

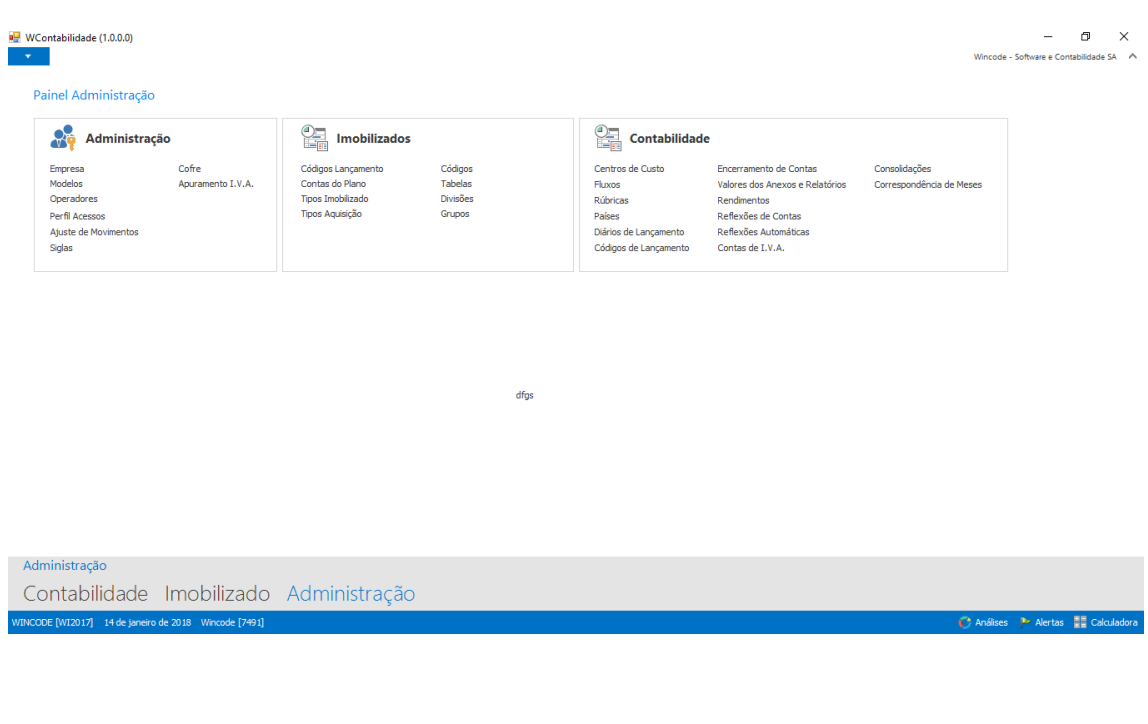

FIM